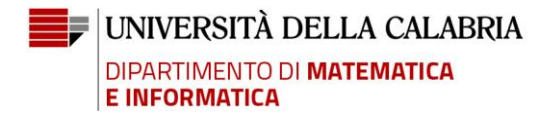

# **NOTE OPERATIVE - SVOLGIMENTO SEDUTE DI LAUREA ONLINE**

Ai sensi del Decreto Rettorale n. 421 del 11/03/2020, la modalità di svolgimento delle sedute di Laurea è mutata in base alle più recenti misure restrittive volte a contenere il contagio del COVID-19. Tutta la procedura sarà gestita *online* tramite la piattaforma Microsoft Teams.

#### **La commissione e i candidati prenderanno parte alla seduta di laurea partecipando al Team "Conseguimento Titolo DEMACS", accessibile tramite il link:**

[https://teams.microsoft.com/l/team/19%3aa70ed224101e47a6877cb218229afcac%40thread.tac](https://teams.microsoft.com/l/team/19%3aa70ed224101e47a6877cb218229afcac%40thread.tacv2/conversations?groupId=84014945-f931-4837-b16e-14015f0865b0&tenantId=7519d0cd-2106-47d9-adcb-320023abff57) [v2/conversations?groupId=84014945-f931-4837-b16e-14015f0865b0&tenantId=7519d0cd-2106-](https://teams.microsoft.com/l/team/19%3aa70ed224101e47a6877cb218229afcac%40thread.tacv2/conversations?groupId=84014945-f931-4837-b16e-14015f0865b0&tenantId=7519d0cd-2106-47d9-adcb-320023abff57) [47d9-adcb-320023abff57](https://teams.microsoft.com/l/team/19%3aa70ed224101e47a6877cb218229afcac%40thread.tacv2/conversations?groupId=84014945-f931-4837-b16e-14015f0865b0&tenantId=7519d0cd-2106-47d9-adcb-320023abff57)

#### **Adempimenti del Presidente della Commissione di Laurea prima della Seduta**

- Predispone un canale per la seduta di Laurea, denominato "*Lauree del <XX-XX-XXXX> - <Nome CdS>*" (per esempio, nel caso della seduta di Laurea Magistrale in Informatica del 25/03/2020 il canale si chiamerà "Lauree del 25-03-2020 - Corso di Laurea Magistrale in Informatica");
- Pianifica una riunione nel canale della seduta di Laurea, definendo in particolare l'inizio e la fine attese e impostando sé stesso come unico "relatore";
- Carica nell'area *File* del canale della seduta di Laurea il decreto di nomina della commissione e gli statoni dei candidati in formato PDF, in una sottocartella *Statoni*;
- Pubblica con un post nel canale della seduta di Laurea il programma di svolgimento della seduta in cui è indicato, per ogni candidato, l'orario atteso di inizio della sua presentazione e il link pubblico per assistere alla seduta; rende altresì pubblico questo post sul sito del Dipartimento e/o del Corso di Laurea;
- Verifica che tutti i membri della commissione e i candidati siano membri del Team;
- Verifica che i candidati abbiano caricato nell'area *File* del canale "*Generale*"il materiale specificato nel punto "**Adempimenti dei Candidati prima dello Svolgimento della Seduta**";
- Può altresì disporre la realizzazione di una diretta streaming tramite un servizio esterno alla piattaforma Teams (es. via Facebook o YouTube), connettendo opportunamente queste piattaforme per lo streaming alla riunione Teams, e fornendo i dettagli per l'accesso pubblico alla diretta sul sito del Dipartimento e/o del Corso di Laurea;
- Almeno mezz'ora prima dell'inizio della seduta, verifica il funzionamento della riunione telematica, invitando via Teams i candidati ad assicurarsi dell'adeguatezza della propria postazione.

, UNIVERSITÀ DELLA CALABRIA **DIPARTIMENTO DI MATEMATICA E INFORMATICA** 

## **Adempimenti dei Candidati prima dello Svolgimento della Seduta<sup>1</sup>**

- Predispongono una postazione dalla quale connettersi con video, audio ed eventuali materiali utili (es. eventuali demo software) al sostenimento dell'esame di laurea tramite il sistema Microsoft Teams, a cui accederanno attraverso il proprio account istituzionale;
- Richiedono la partecipazione al team "Conseguimento Titolo DEMACS";
- Entro cinque giorni dalla data della seduta, caricano nell'area *File* del canale "*Generale*":
	- o Copia della propria tesi in formato PDF, con nome: Tesi-MATR-Cognome Nome.pdf
		- o La propria presentazione (in PPT o PDF) e/o il proprio poster (in PDF), con nome:
			- Presentazione-MATR-Cognome Nome.pdf
			- e/o Poster-MATR-Cognome Nome.pdf
	- o Dichiarazione firmata di accettazione della modalità telematica per la seduta di laurea (facsimile disponibile nell'area *File* del canale "*Generale*").
		- Il nome del file deve essere denominato: Dichiarazione-MATR-Cognome Nome.pdf;
		- La firma può essere apposta in modalità digitale o olografica, seguendo le istruzioni riportate di seguito;
		- In caso di rifiuto della modalità telematica, il laureando verrà ricollocato nella prima sessione utile da svolgersi nelle modalità ordinarie ed eventualmente dovrà sostenere le spese delle tasse di iscrizione dell'anno accademico successivo;
	- o Copia di un documento di identità in corso di validità, con nome: ID-MATR-Cognome Nome.pdf
- Il corretto caricamento dei documenti sarà notificato a mezzo post nel canale "*Generale*" del team dalla Segreteria Didattica o dal Presidente della Commissione di Laurea.
- Il caricamento dei file su indicati è obbligatorio e sostituisce l'invio a mezzo e-mail degli stessi alla Segreteria Didattica del Corso di Studio.
- Si connettono alla riunione nel canale della seduta di laurea mezz'ora prima dell'inizio della seduta o secondo le indicazioni del Presidente della commissione.

### **Svolgimento della seduta di Laurea**

Cinque minuti prima dell'inizio della seduta, il Presidente:

- Inizia la riunione e verifica che tutti i membri della commissione siano connessi e partecipino alla riunione in modo adeguato;
- Ricapitola ai partecipanti le modalità di svolgimento della seduta, indicando le modalità di proclamazione (alla fine della sessione o dopo ogni singolo esame).

Seguendo il calendario pubblicato nel canale della Seduta, il Presidente:

• Verifica che il candidato sia connesso e lo rende "relatore" della riunione;

<sup>1</sup> Per i laureandi in Scienze della Formazione primaria le informazioni relative alla tesi sono da estendere alla relazione finale di tirocinio (Tirocinio-MATR-Cognome Nome.pdf). Inoltre, la presentazione in PPT è facoltativa.

, UNIVERSITÀ DELLA CALABRIA **DIPARTIMENTO DI MATEMATICA E INFORMATICA** 

- Verifica che il candidato sia l'unico ad avere il "microfono" acceso, eventualmente silenziando tutti gli altri partecipanti;
- Avvia la registrazione della prova;
- Identifica il candidato utilizzando il documento d'identità già caricato;
- Invita il candidato a svolgere la sua presentazione, condividendo laddove necessario la presentazione, il poster o eventuali altro materiale;
- Al termine dell'intervento del candidato il Presidente invita i commissari a porre eventuali ulteriori domande;
- Terminata la prova il Presidente interrompe la registrazione e rende noto che la commissione procederà alla valutazione riunendosi telematicamente in privato.

*Nell'ipotesi in cui dovessero insorgere problematiche tecniche all'inizio e/o durante lo svolgimento della seduta, il Presidente, valutata la gravità degli impedimenti e la tempistica utile alla relativa risoluzione, può ̀ determinarsi per il differimento dell'orario di inizio e/o prosecuzione, ovvero per definire un'altra data per l'espletamento della seduta di laurea.* 

### **Valutazione degli esami di Laurea**

• La commissione si riunisce telematicamente per la formulazione del giudizio finale. A tal fine, il Presidente avvia una riunione privata predisposta al di fuori dal Team "Conseguimento Titolo DEMACS", ad esempio utilizzando la modalità di chiamata diretta.

### **Proclamazione**

- La commissione rientra nella riunione della seduta di Laurea, verifica la presenza della commissione e dei candidati e avvia la registrazione della proclamazione;
- Terminata la proclamazione, ma sempre registrando, il Presidente invita ogni singolo candidato a scrivere un post nel canale della Seduta, con la seguente formula da pronunciare anche a voce: "*Il/La sottoscritto/a NOME COGNOME, MATRICOLA, si impegna a firmare lo statone dell'esame di Laurea nonché il verbale della seduta su registro cartaceo, con le modalità che saranno successivamente comunicate dal Dipartimento. La votazione da me riportata è di VOTO/110*".
- Dopo che l'ultimo candidato ha letto la formula e scritto il proprio post, il Presidente interrompe la registrazione e termina la riunione.

### **Adempienti finali**

Il Presidente deve redigere verbale sintetico della seduta riportando i voti conseguiti dai candidati. Il verbale dovrà, altresì, necessariamente riportare l'impegno alla sottoscrizione differita da parte del candidato, con le modalità che gli saranno successivamente comunicate dal Dipartimento, che la Commissione acquisisce al termine della proclamazione.

Tel. (+39) 0984.49.6402 - 6400 Fax (+39) 0984.49.6410 direttore.demacs@unical.it dipartimento.demacs@pec.unical.it

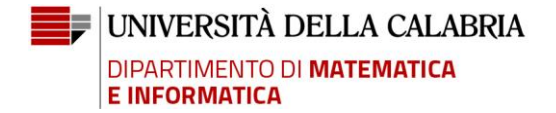

**Apposizione della firma olografica.** La firma olografica si appone stampando la pagina, firmandola con la penna, e poi scansionandola. Alla pagina scansionata deve essere allegata una copia di un documento di identità in corso di validità, generando un unico file PDF.

**Apposizione della firma digitale.** La firma digitale si appone utilizzando un apposito software di firma (es. Aruba sign, Dike, ecc). Per apporre la firma digitale è necessario avere un certificato e un apposito kit. Esempi sono: PosteCert (Poste Italiane), Aruba.it, InfoCert.

Tel. (+39) 0984.49.6402 - 6400 Fax (+39) 0984.49.6410 direttore.demacs@unical.it dipartimento.demacs@pec.unical.it